# B2B 상담시스템 활용가이드

문의 : ㈜이디리서치 글로벌사업본부 02-3016-5402(~3) een@edresearch.co.kr

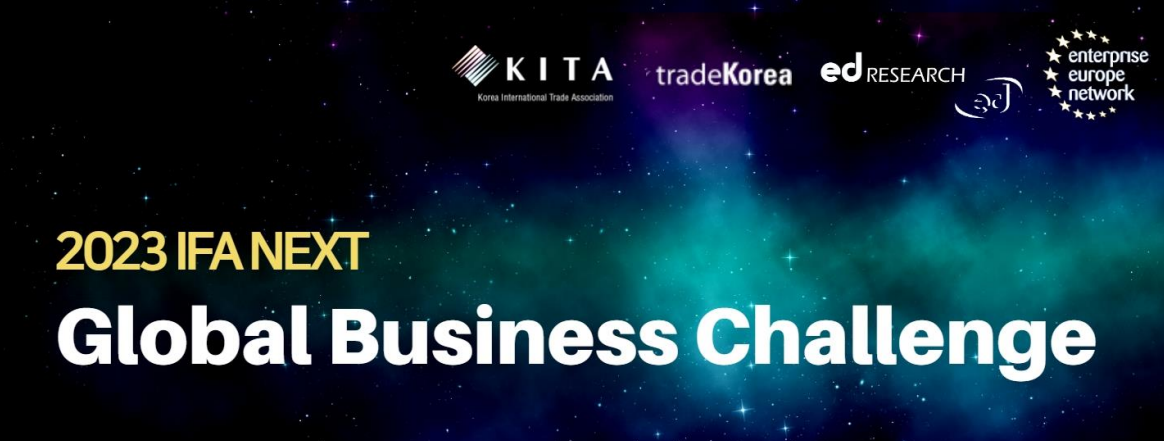

1st - 5th September 2023 @ Berlin ExpoCenter City Hub 27 (#115)

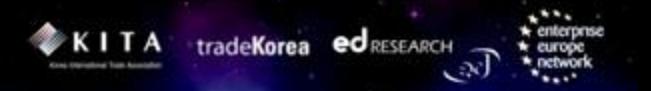

## **Contents**

### 1. 2023 IFA NEXT B2B 상담회 소개

### 2. 계정 생성 및 프로파일 등록

### 3. 상담 신청 및 수락

### 4. 상담일지 작성

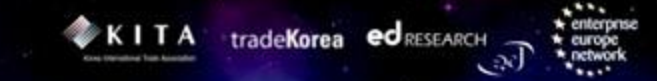

## 1. 2023 IFA NEXT B2B 상담회 소개

### | B2B 상담회 소개

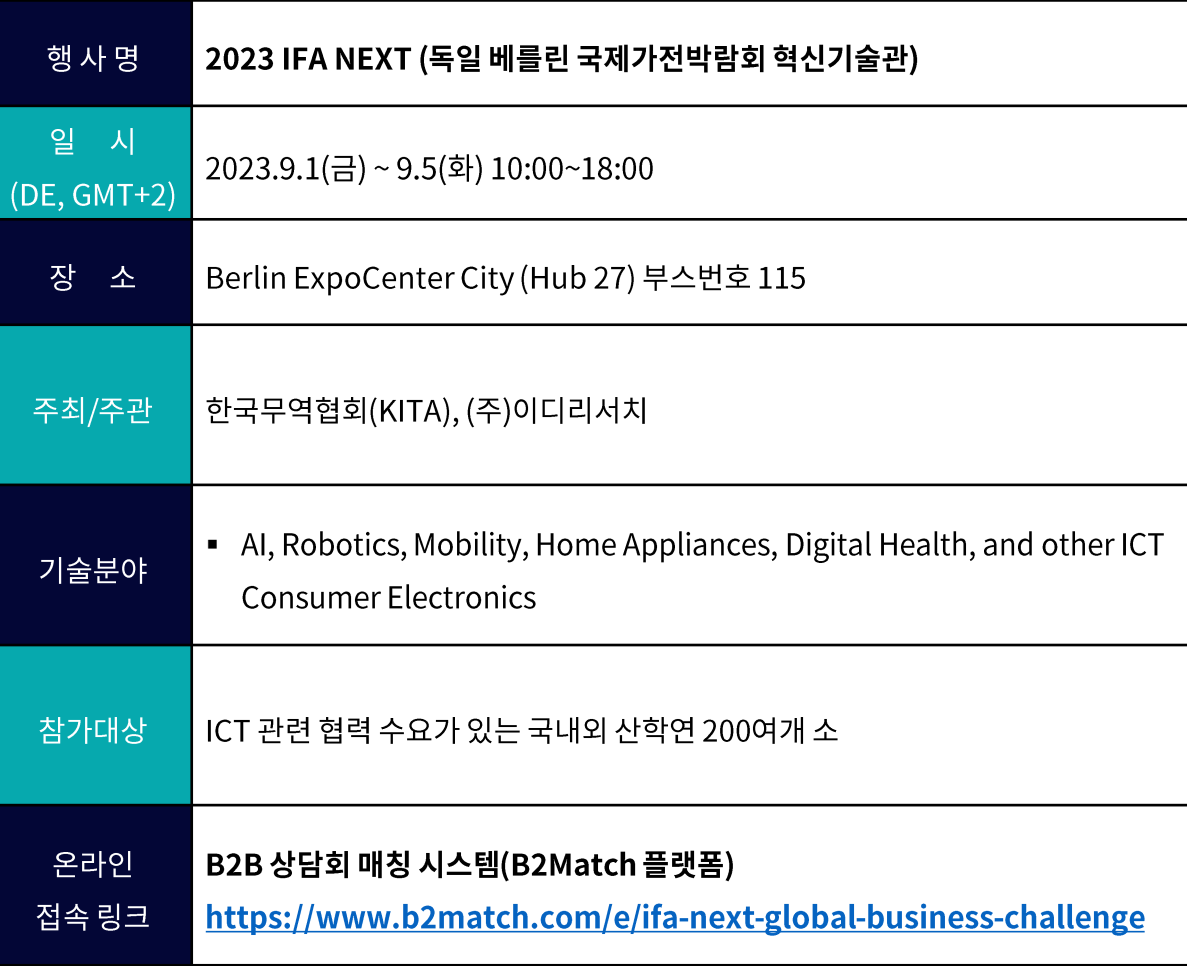

### | 상담회 주요 일정 및 세션

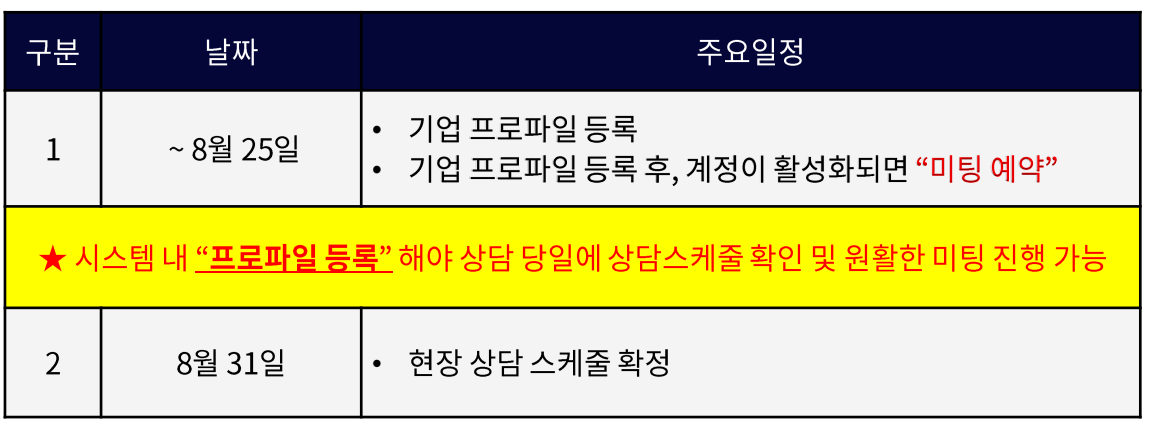

### ※ 독일 베를린 현지 시간 기준

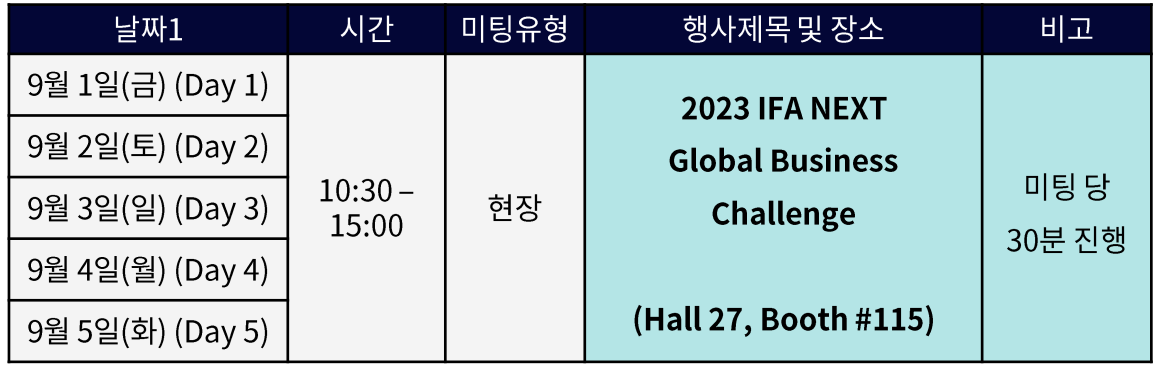

1st-5th September 2023 @Berlin ExpoCenter City Hub 27 (#115)

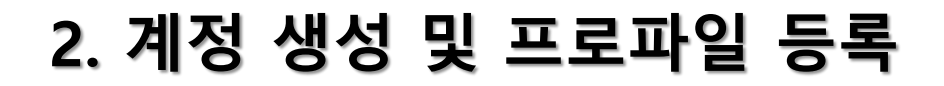

KITA tradeKorea edRESEARCH

### | 계정 등록 화면 접속 (기존 계정)

● B2Match B2B 매칭 플랫폼에 접속: https://b2match.com/e/ifa-next-global-business-challenge

● 기존 계정 등록 STEP1. B2Match 플랫폼 오른쪽 상단 "Log In" 클릭 STEP2. 기존 B2Match 등록 계정 입력 |- [기존 등록 Email 및 비밀번호 입력] 또는 [간편 로그인 (LinkedIn / Google)] 중 선택 STEP3. 로그인 창 "Log in" 파란색 버튼 클릭 STEP4. 로그인 된 후 B2Match Home 화면 [방법1] 오른쪽 상단 "Register" 클릭 또는 [방법2] 중간 "Register now" 클릭 STEP5. 참가자 유형 "Korean participants" 클릭 STEP6. "Continue" 버튼 클릭 ※ B2Match 플랫폼 상단 텍스트 메뉴는 "창 크기에 따라 축소 및 확대" 조절 가능

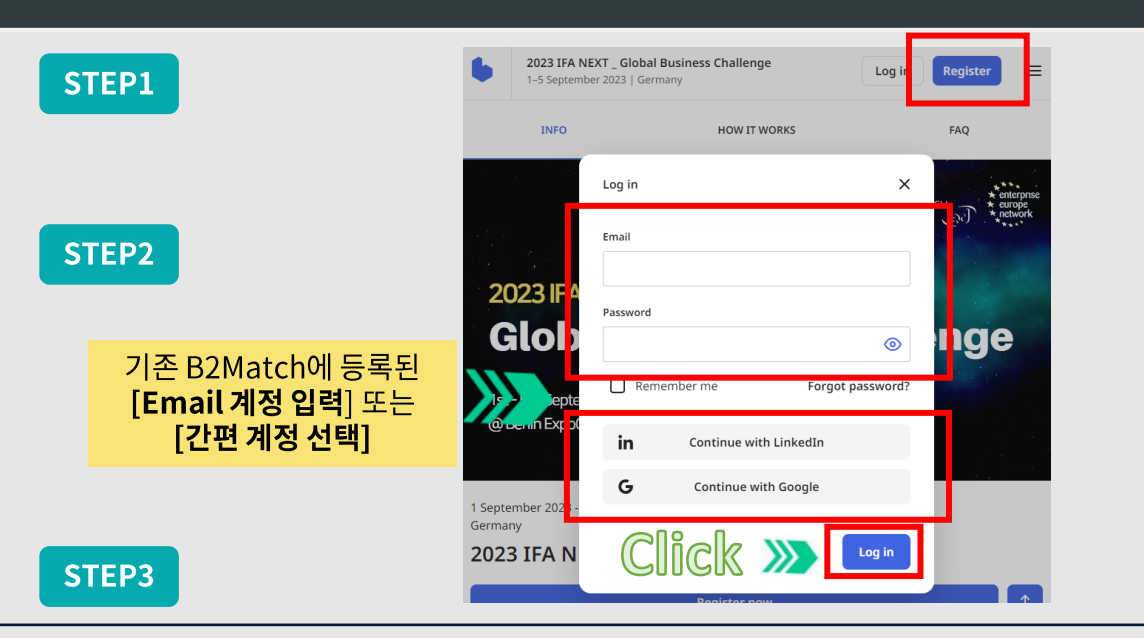

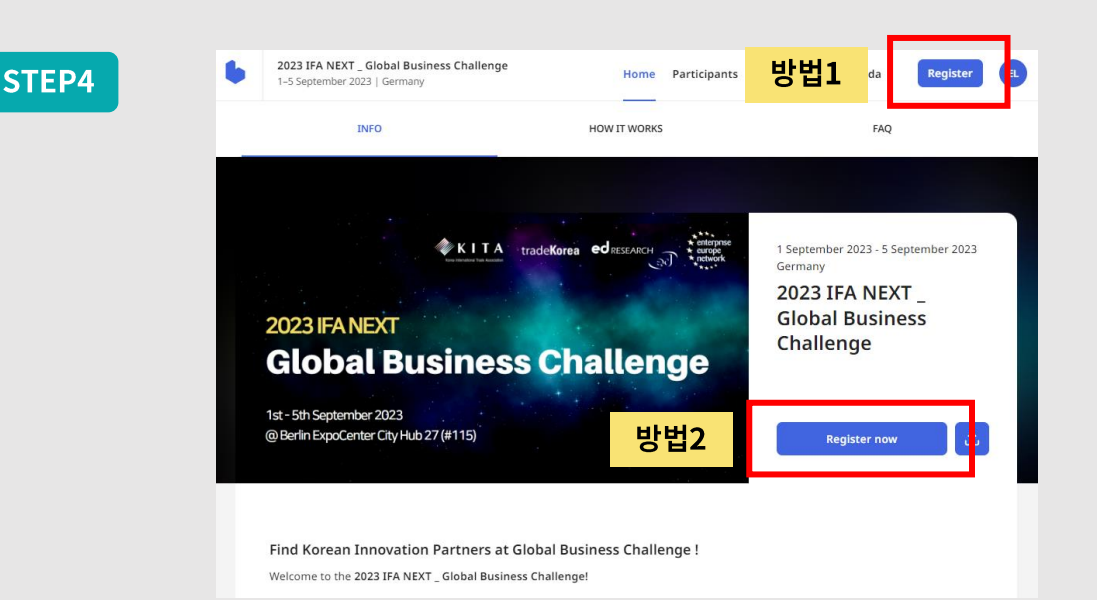

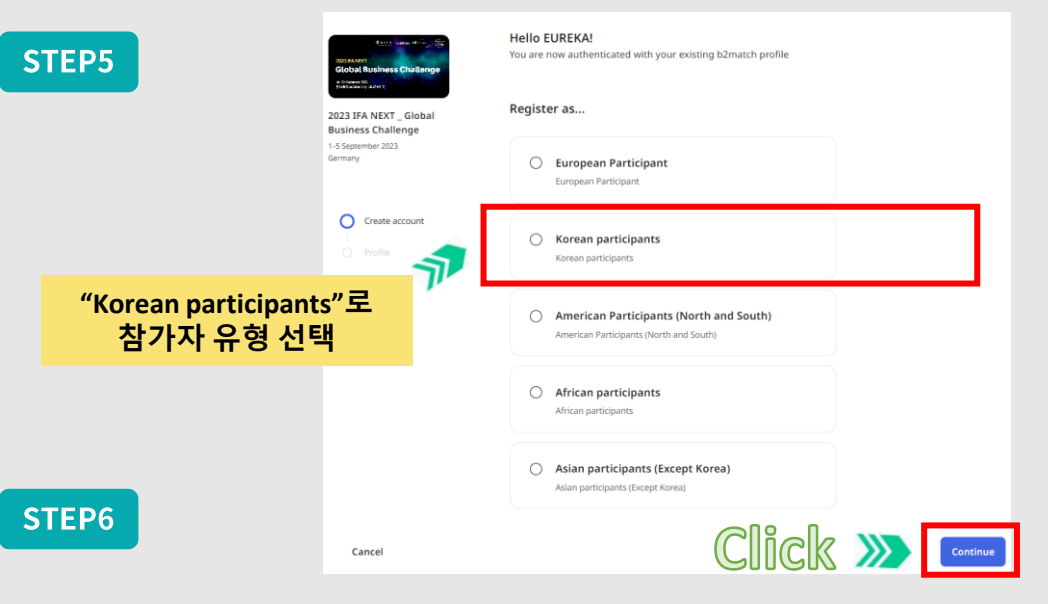

6

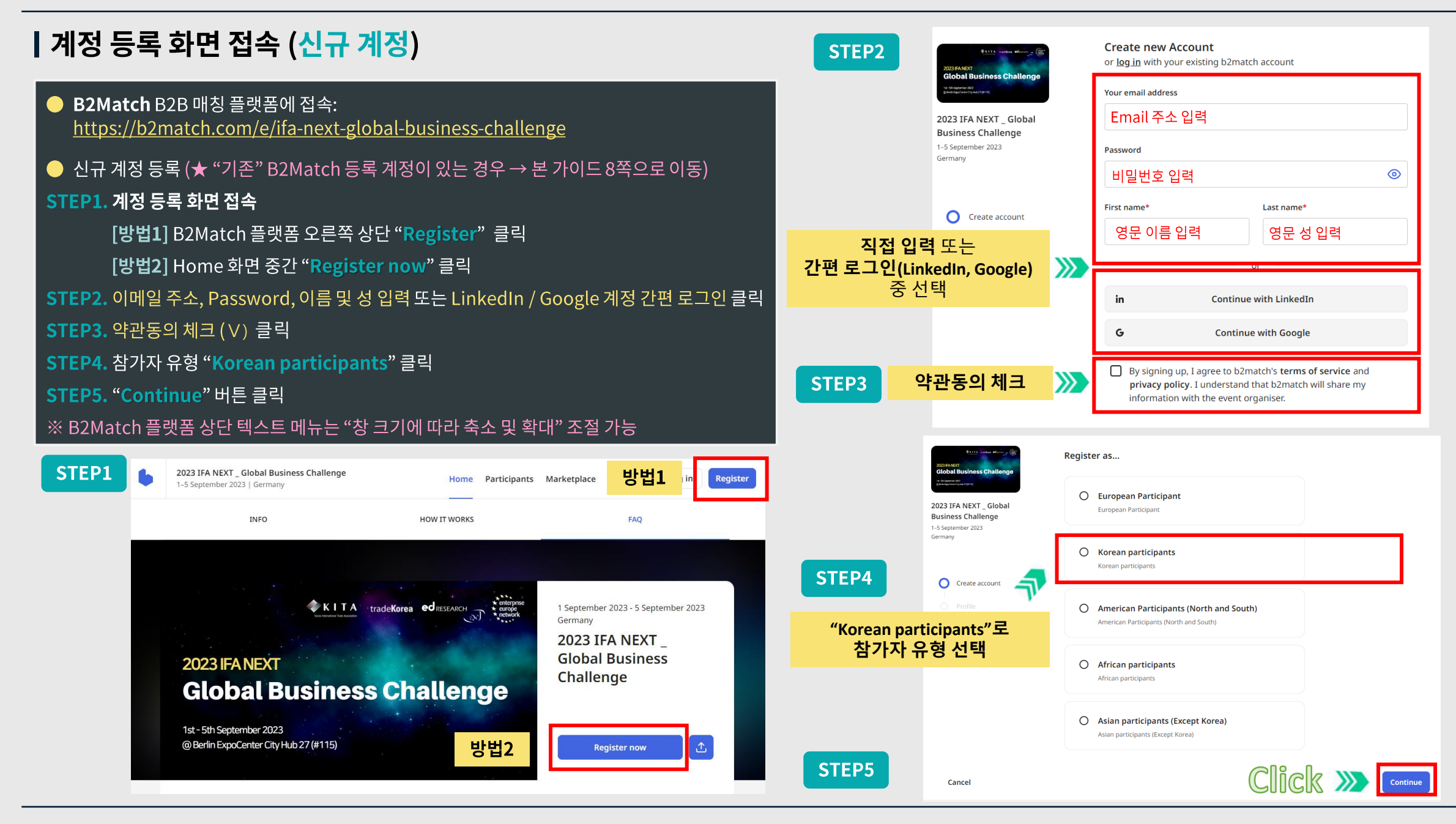

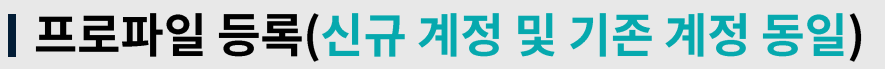

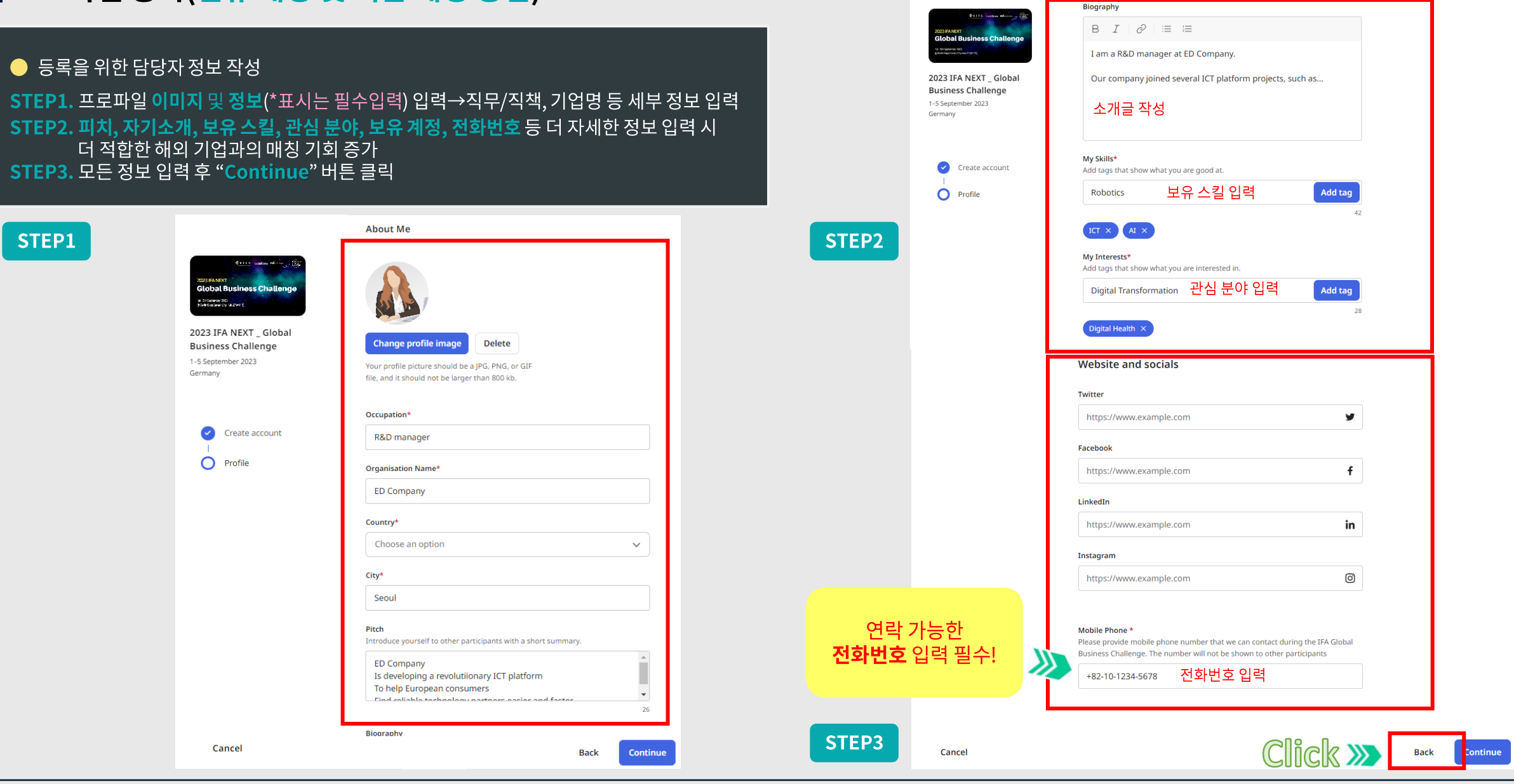

### | Email 인증

STEP1. 등록한 이메일 주소로 발송된 인증메일 확인 → "Verify email" 클릭 STEP2. B2B 상담시스템 플랫폼 "Dashboard"의 Email 확인 항목에서 체크표시(V) 확인 가능

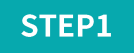

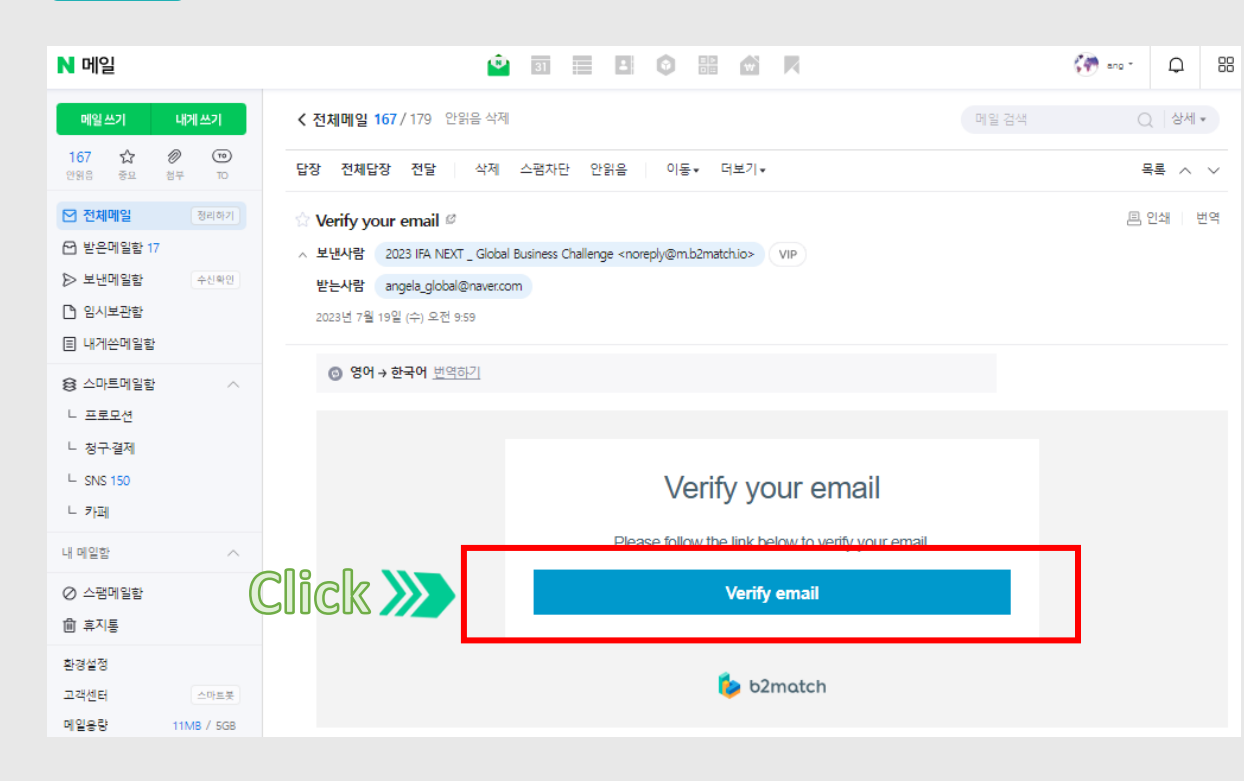

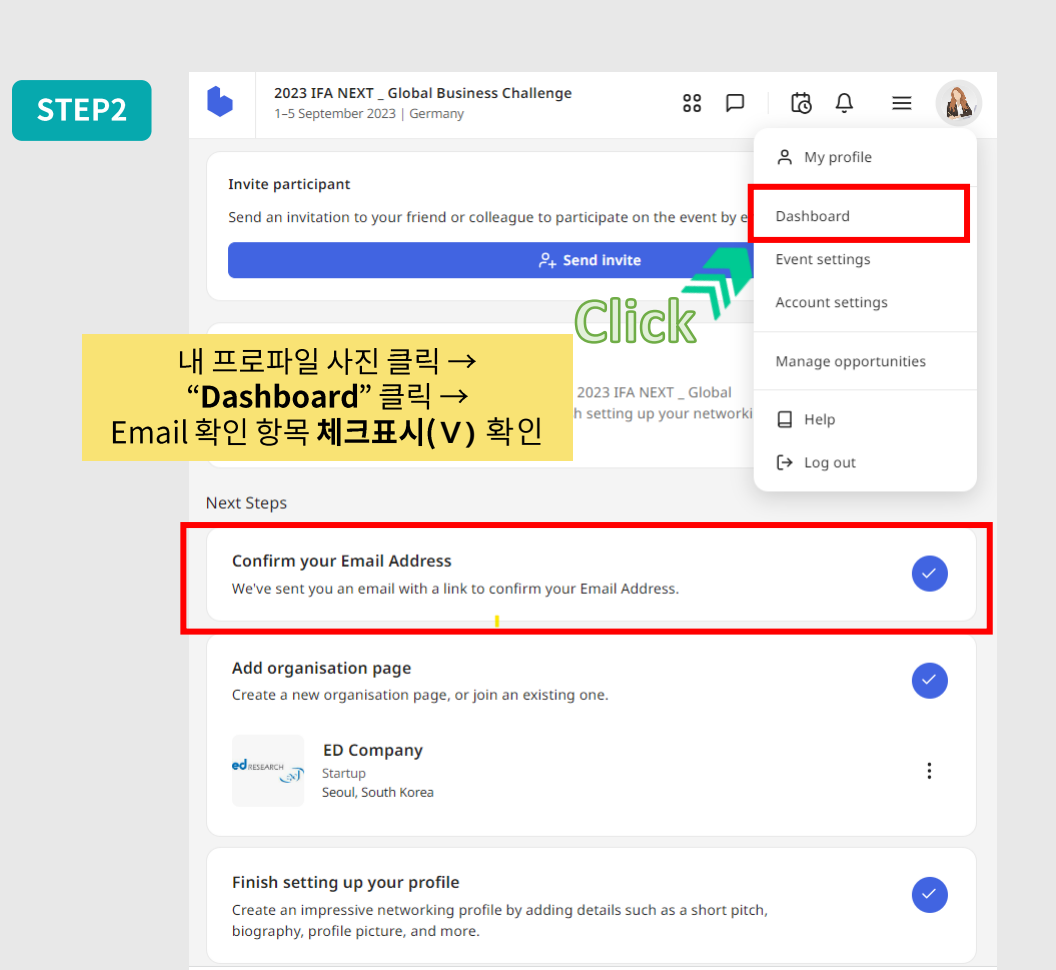

### | Organisation page 등록

STEP1. B2B 상담시스템 플랫폼 "Dashboard"에서 "Create organisation" 버튼 클릭 STEP2. Main Section에서 기업 기본 정보 등록 STEP3. About에서 해외 기업에게 전달하고 싶은 기업 소개글 작성, 기업 전문 기술 분야 선택 STEP4. <mark>해외 기업에게 공유하고 싶은</mark> 웹 또는 소셜미디어 <u>계정</u> 및 파일 등록 STEP5. "Save" 버튼을 눌러 저장 ※ \*표시는 필수 입력

#### STEP1

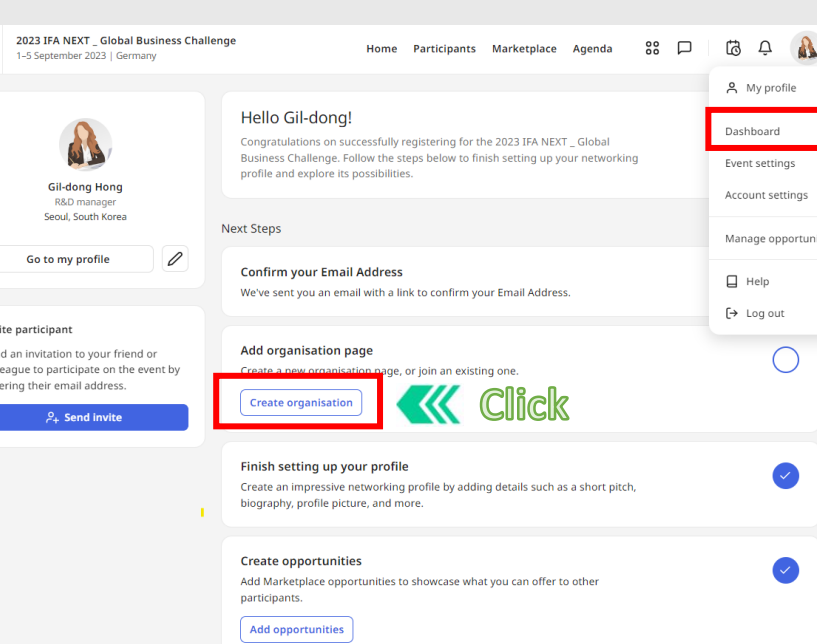

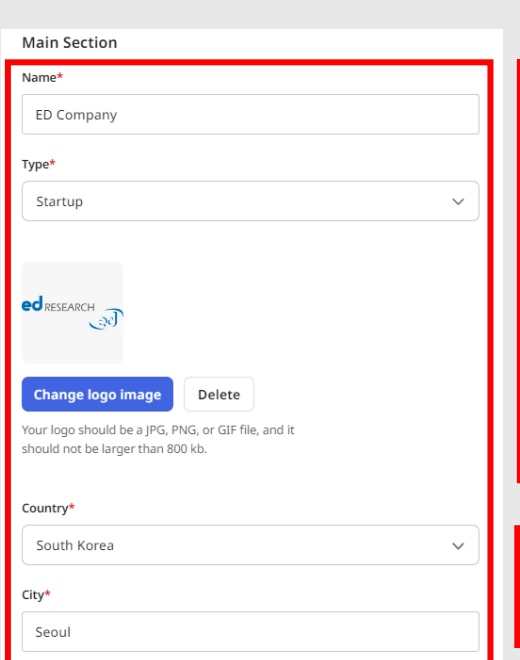

STEP2

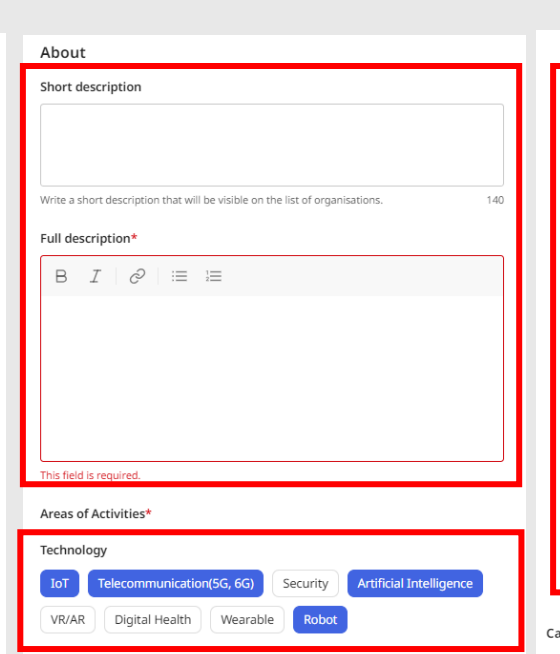

STEP3

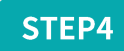

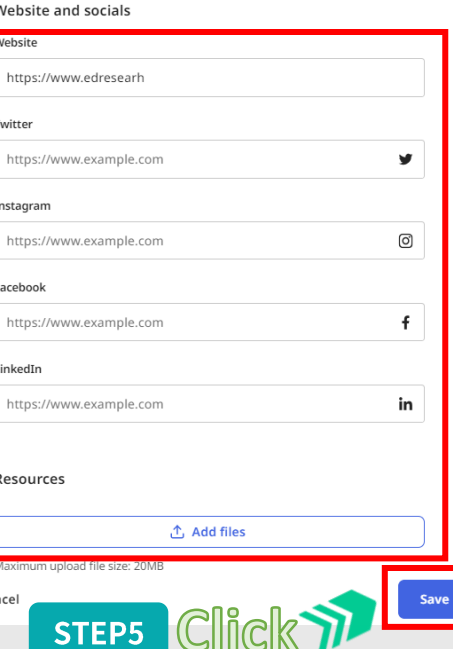

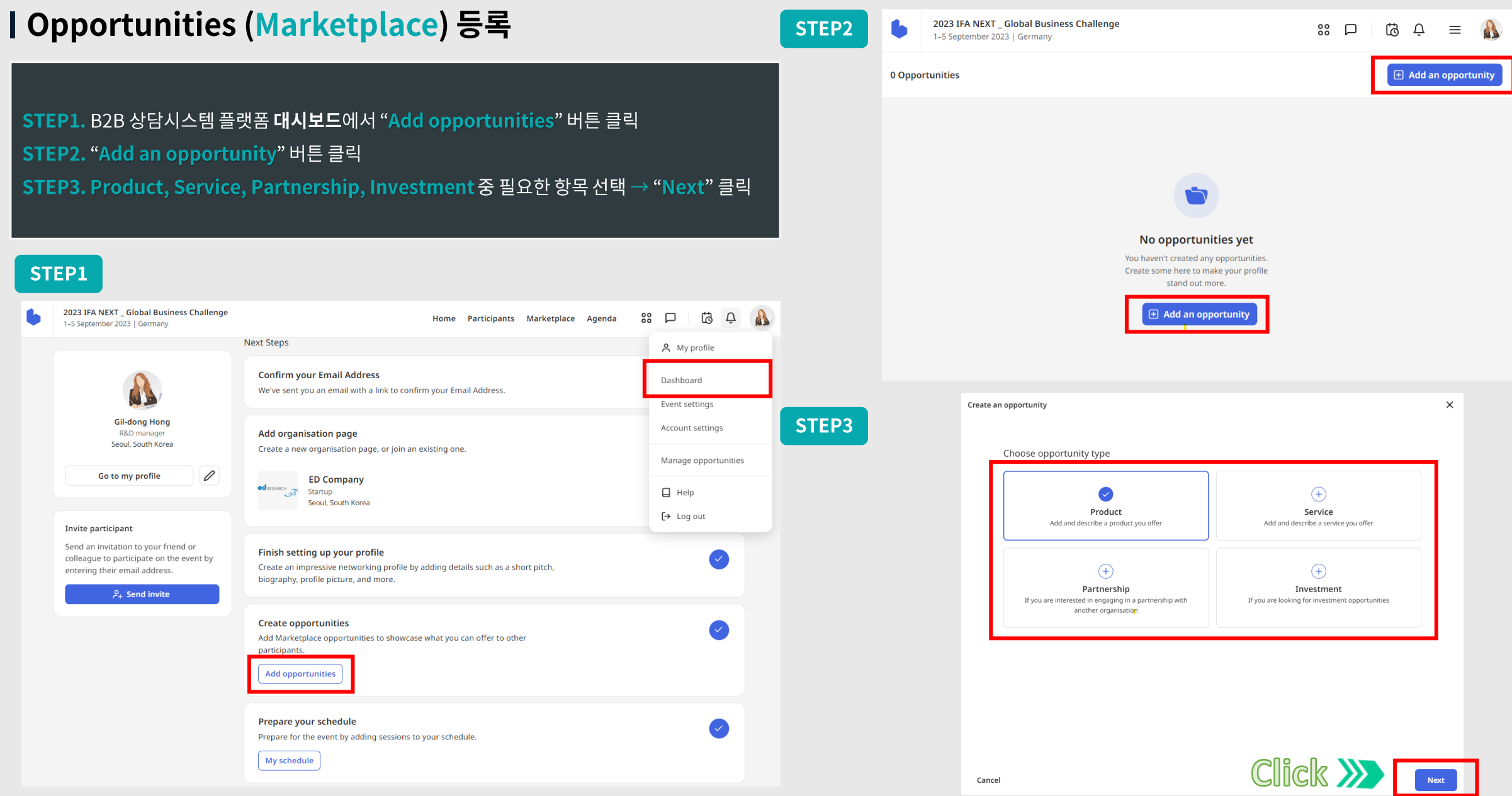

### | Opportunities 등록 (type: Product)

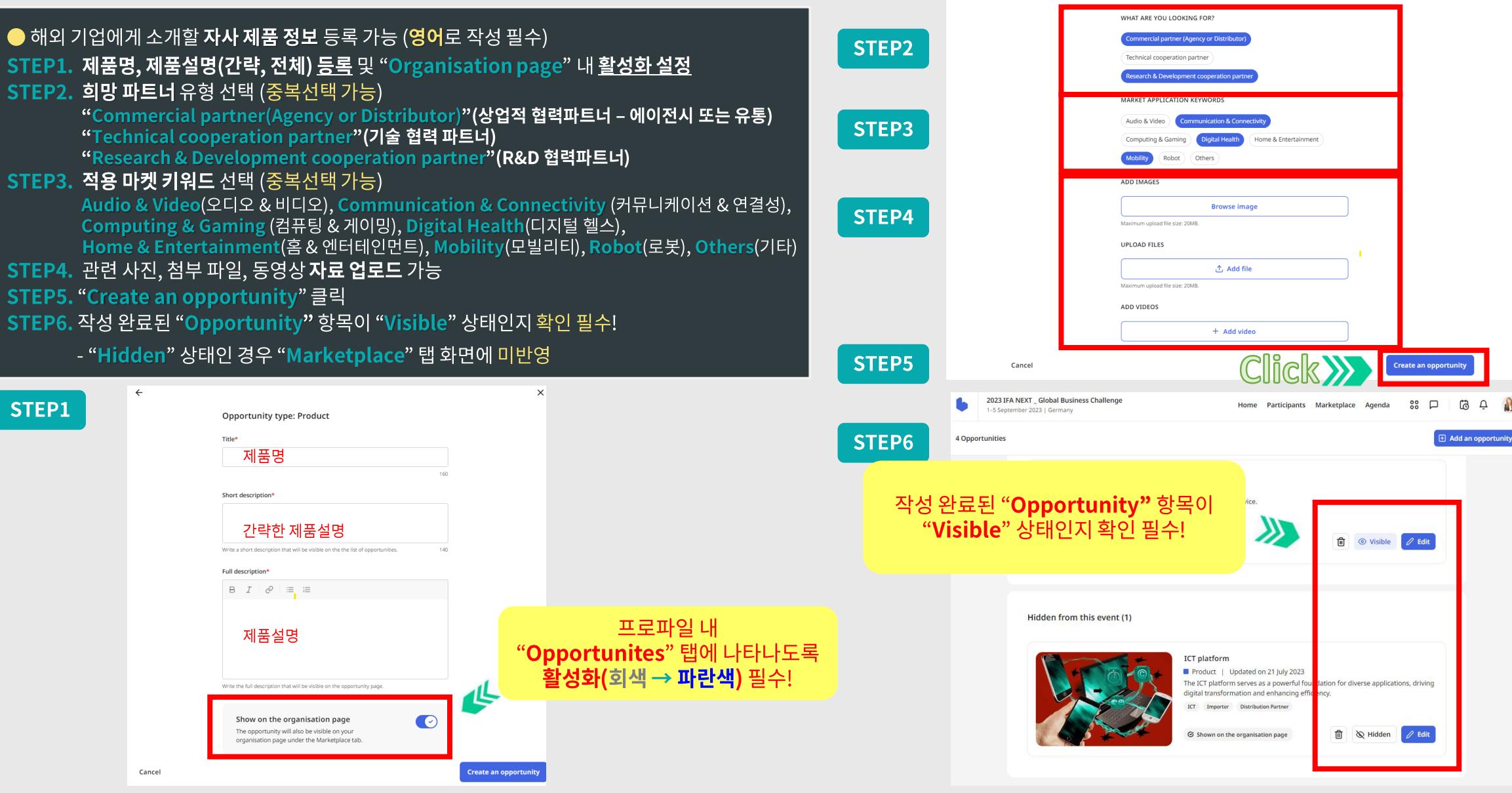

### | Opportunities 등록 (type: Service)

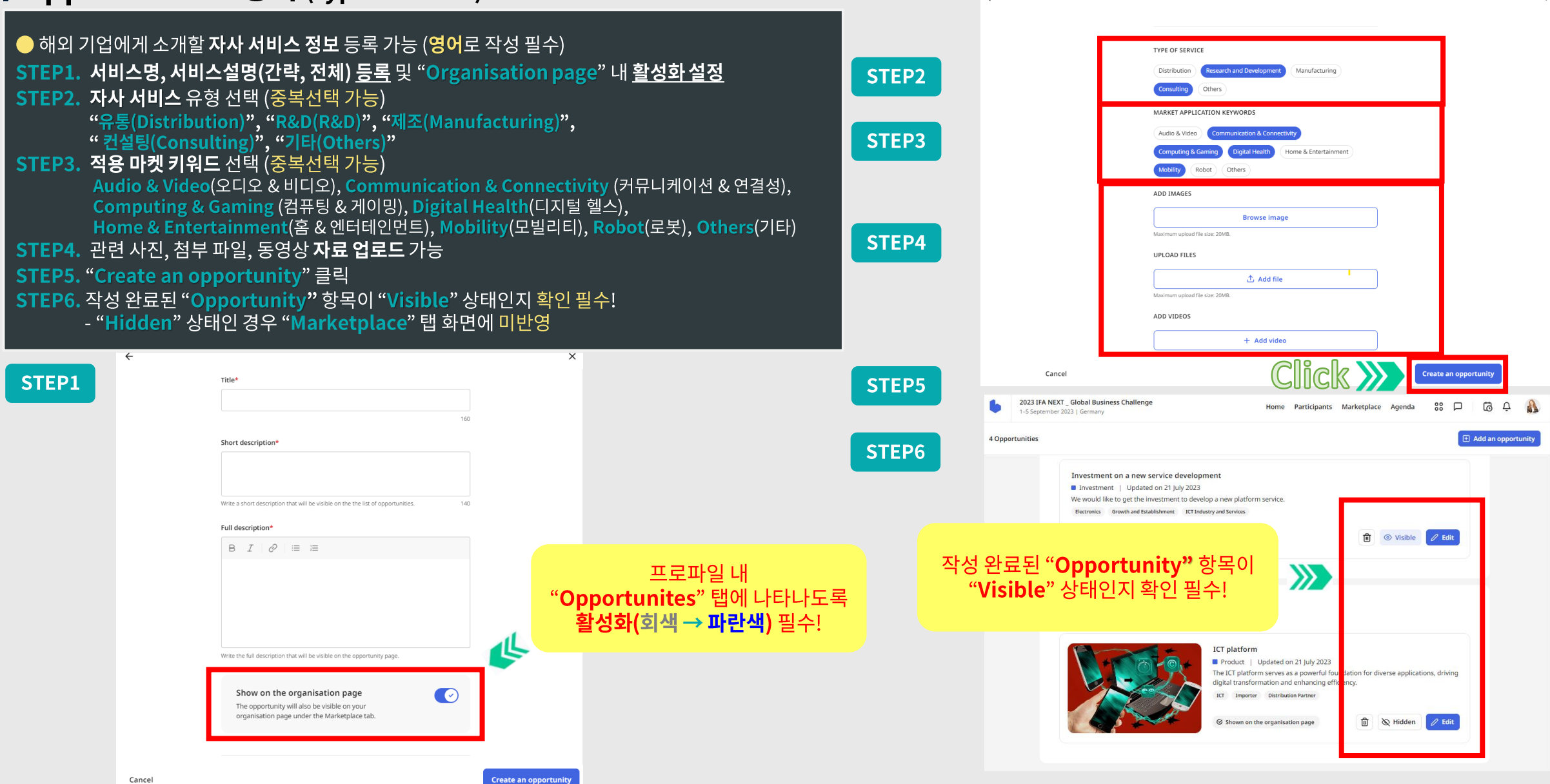

### | Opportunities 등록 (type: Partnership)

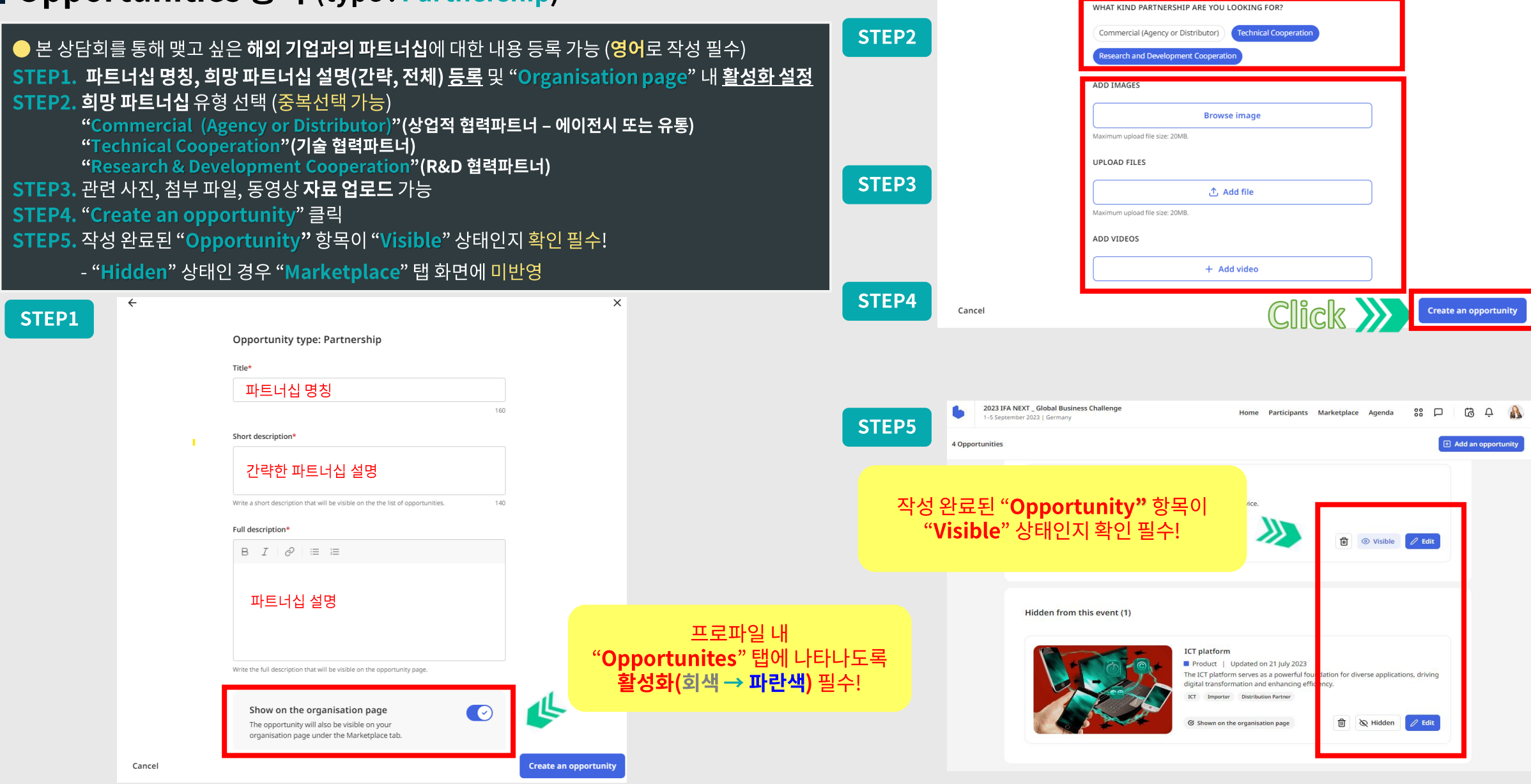

### | Opportunities 등록 (type: Investment)

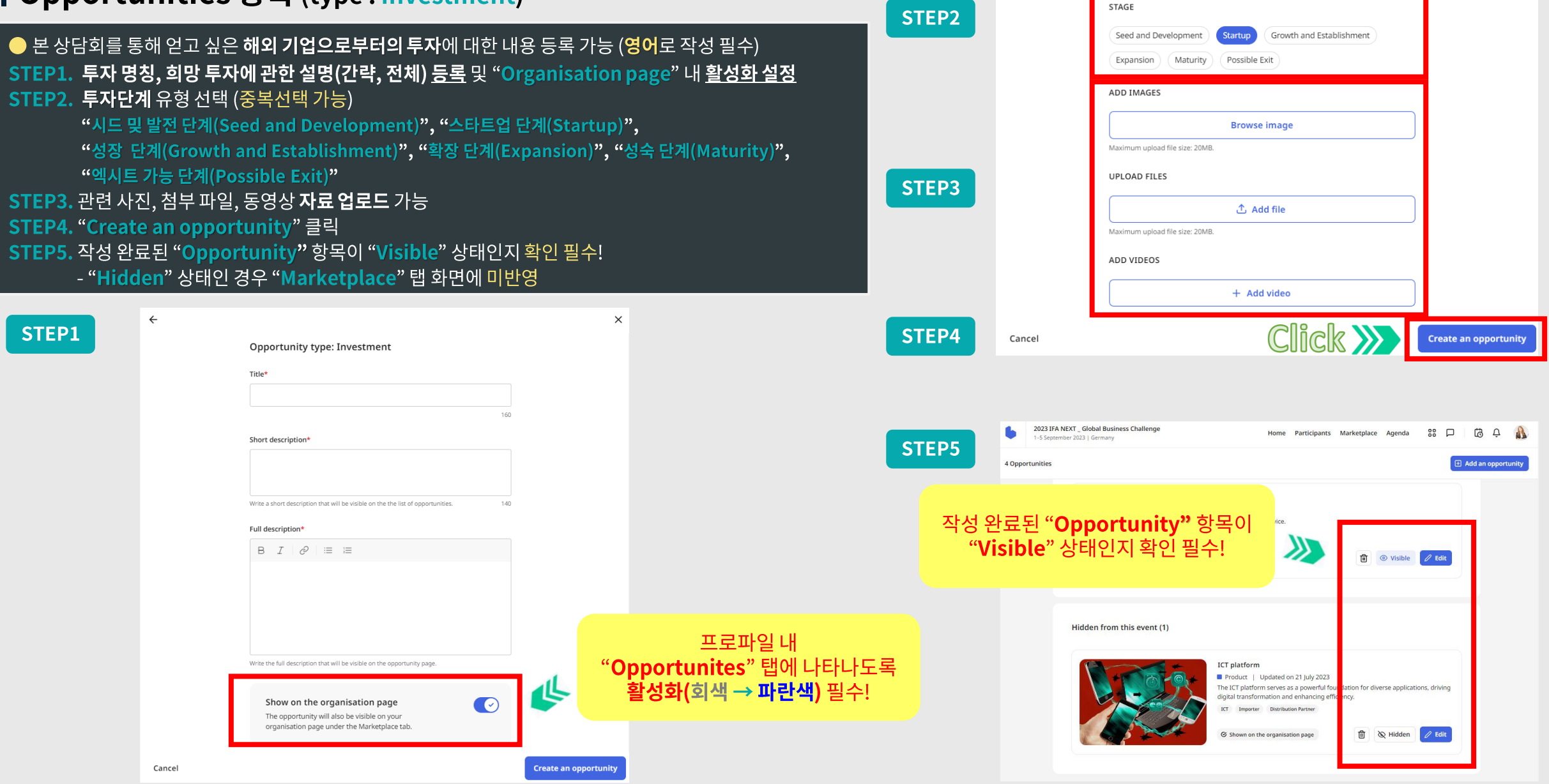

" 표시인 경우 노출 "불가능")

### | Opportunities 등록 완료 확인

- 작성 완료 된 Opportunities 내용은 내 프로파일 화면에 표시되며 해외 기업이 내 프로파일 확인 시 함께 노출
- STEP1. 화면 우측상단 프로파일 사진 클릭 → "My profile" 클릭
- STEP2. "Opportunities" 클릭
- STEP3. 작성된 Opportunities 내용 확인
- B2B 상담회 플랫폼 우측 상단 "Marketplace" 탭 클릭 → 본인 및 국내외 참가자의 Opportunities 등록 내용 확인

**S** Hidden

- ※ "Marketplace" 탭에 등록한 Opportunities 내용이 보이지 않으면 " 표시 확인 ("
- 해당 Opportunities 항목 우측 하단 " ◎ visible

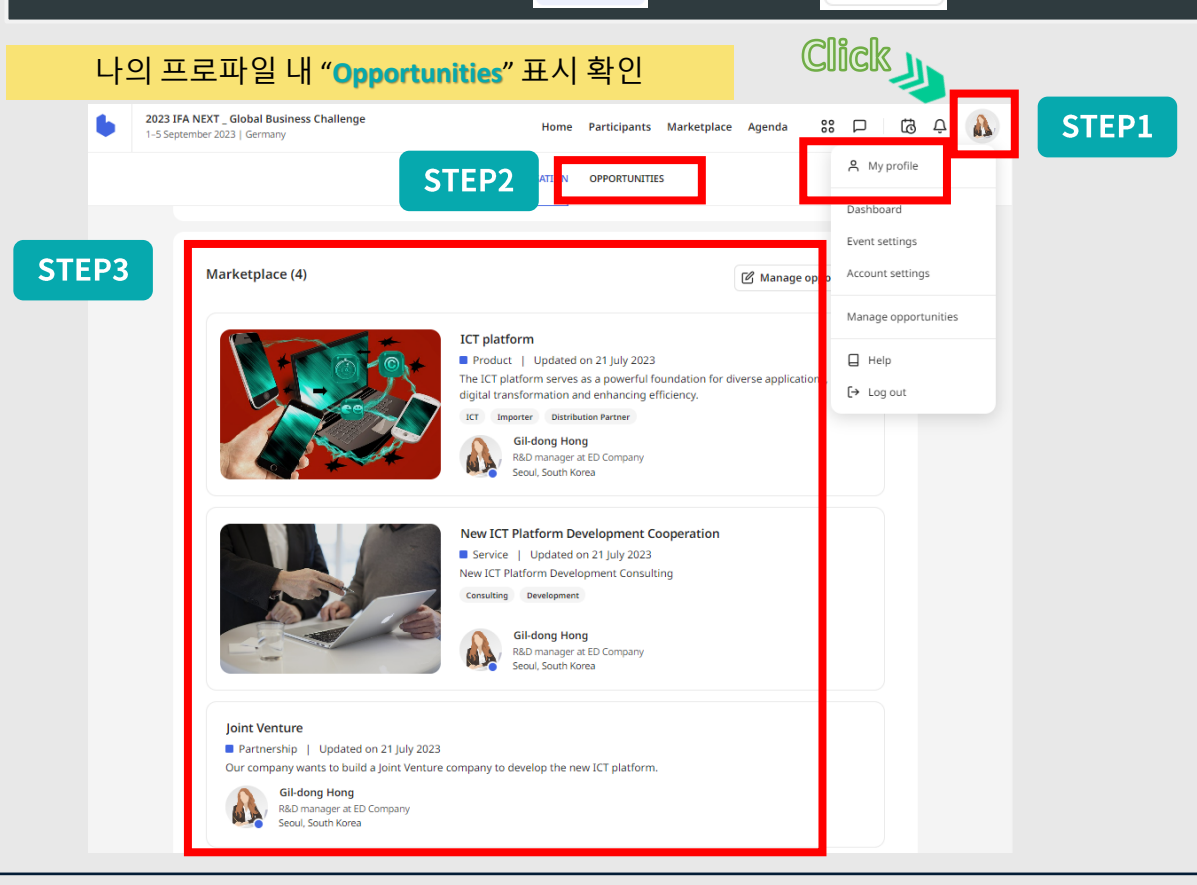

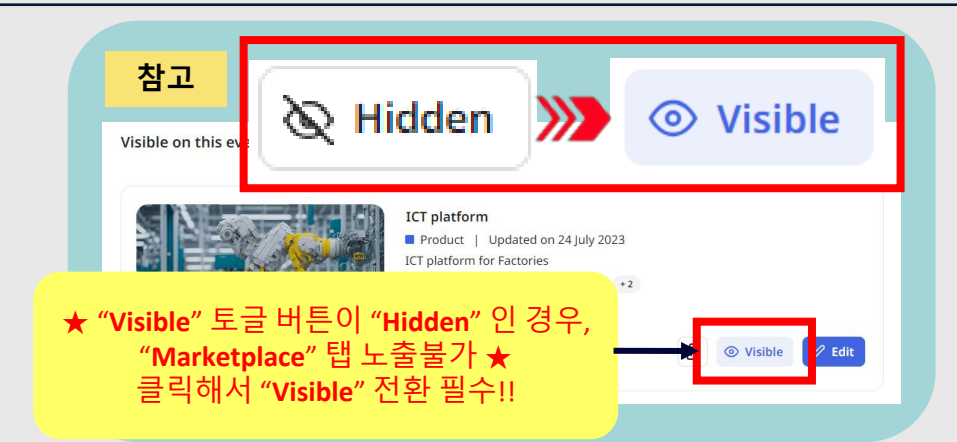

#### "Martetplace" 내 본인 및 다른 참가자의 Opportunities 등록 내용 확인

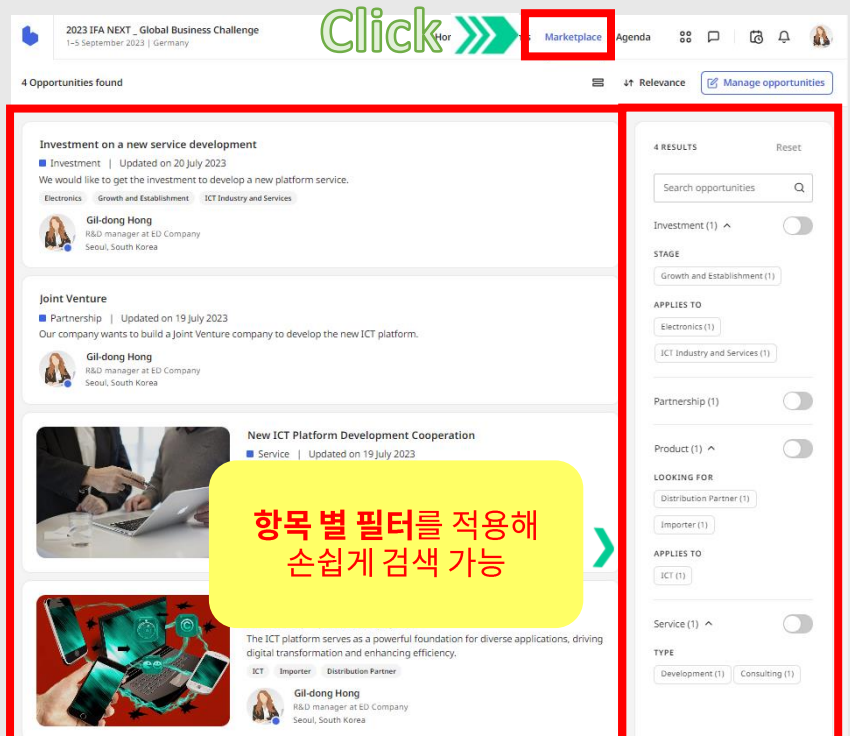

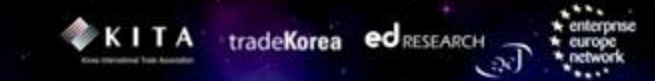

### **3. 상담 신청 및 수락**

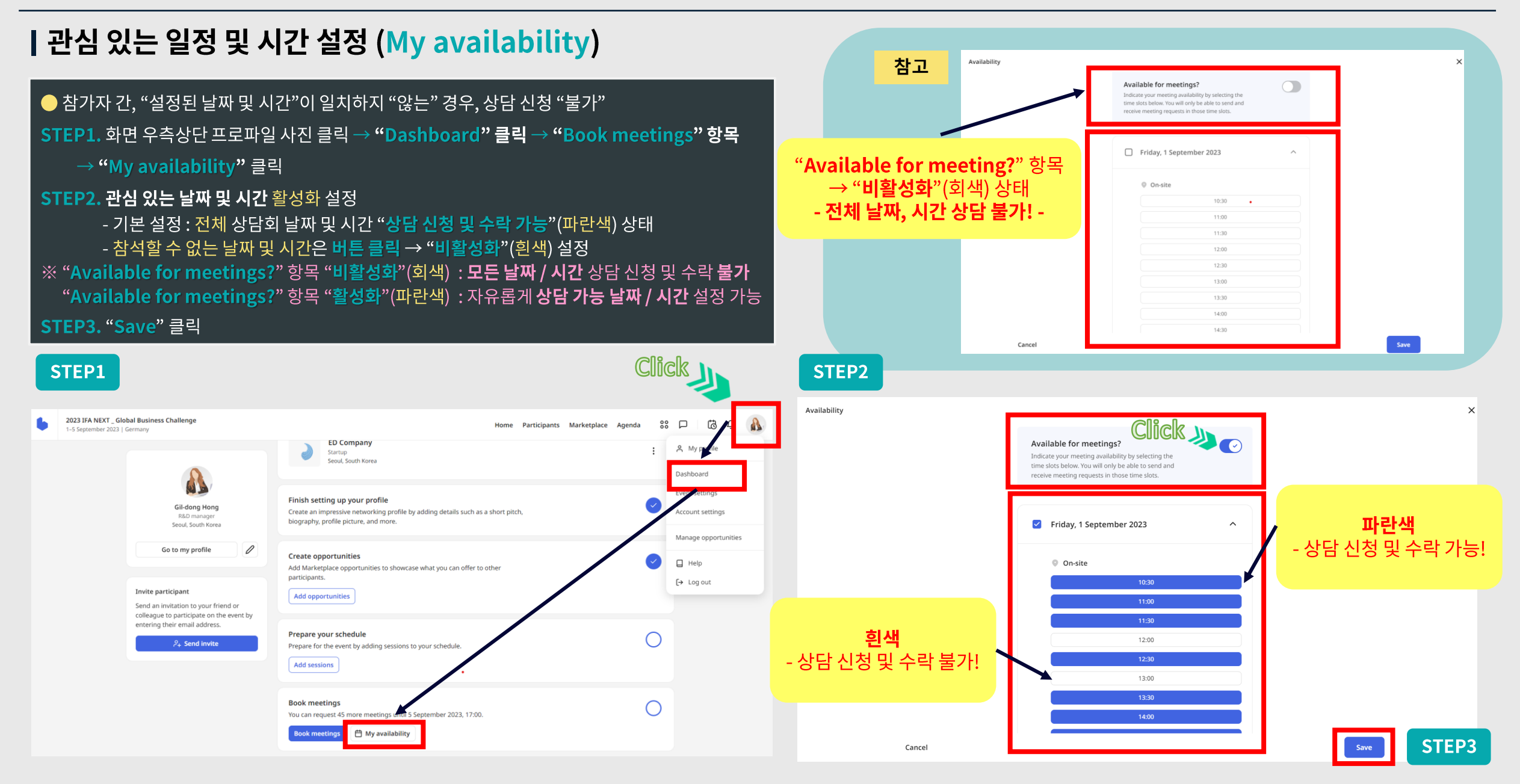

#### "" ······ ● 2023 IFA NEXT Global Business Challenge ● ·······

#### **Click**방법2 | 상담 신청 화면 접속 (Participants) 2023 IFA NEXT \_ Global Business Challenge  ${}^{88}_{88}$   $\Box$ යි Home Participants Marketplace Agenda 1-5 September 2023 | Germany  $Q$  My p **ED Company** Startup ● Global Business Challenge 참가 해외 기업 목록 확인 후 상담 신청 Dashboard Seoul, South Korea Event settings [방법1] B2B 상담회 플랫폼 우측 상단 "Participants" 탭 클릭 Gil-dong Hong Account settings Finish setting up your profile R&D manager Seoul, South Korea Create an impressive networking profile by adding details such as a short pitch, [방법2] 화면 우측상단 프로파일 사진 클릭 → "Dashboard" 클릭 → "Book meetings"항목 → biography, profile picture, and more. Manage opportunities Go to my profile  $\mathscr{O}$ "Book meetings" 클릭 → "Participants" 탭 접속  $\Box$  Help **Create opportunities** Add Marketplace opportunities to showcase what you can offer to otl  $\mapsto$  Log out Invite participant participants. Send an invitation to your friend or **Add opportunities** colleague to participate on the event by entering their email address.  $\beta_+$  Send invite Prepare your schedule Prepare for the event by adding session ir schedule 방법1 **Add sessions** "Participants" 탭 접속 **Book meetings** 2023 IFA NEXT Global Business Challenge meetings until 5 Septem **You can red** 88  $\Box$ යි  $\vec{\Box}$  $\mathbf{R}$ Participants Agenda etplace -5 September 2023 | Germany ilability **Book meetir** ALL YOUR MATCHES BOOKMARKED ↓↑ Relevance **Click** 2023 IFA NEXT Global Business Challenge  ${}^{88}_{88}$   $\square$ い お Home Participants Marketplace Agenda 1-5 September 2023 | Germany (i) You can request 45 more meetings until 5 September 2023, 17:00. Reset ↓↑ Relevance ALL. YOUR MATCHES BOOKMARKED  $\Omega$ Search participants **Gil-dong Hong** (i) You can request 45 more meetings until 5 September 2023, 17:00.  $\times$ R&D manager 2 RESULTS Reset Countries  $\wedge$ Seoul, South Korea **ED Company** South Korea (2) Search participants  $\hbox{\tt Q}$ ED Company Is developing a revolutiionary ICT platform To help European consumers Find **Gil-dong Hong** reliable technology partners easier and faster. R&D manage Countries  $\sim$ SKILLS ICT AI Seoul, South Korea **ED Company** INTERESTS Digital Health South Korea (2) ED Company Is developing a revolutiionary ICT platform To help European consumers Find reliable technology partners easier and faster. SKILLS **ICT Vicky Nam** Directo INTERESTS Digital Health Seoul, South Korea **EDR** Test **Vicky Nam** SKILLS ICT Investment Directo **VN** Seoul, South Korea INTERESTS Investmen **FDR** Test SKILLS ICT Investment INTERESTS Investmen

### ㅣ해외 기업 목록 및 관심 기업 프로파일 확인

### ● 상담 신청을 희망하는 해외 기업 담당자 프로파일 확인 후 상담 신청 STEP1. "Participants" 탭에서 해외 기업 목록 확인 STEP2. 관심 기업의 담당자명 클릭 → 해당 기업 프로파일 확인

STEP3. "Request meeting" 클릭 ※ 한국 기업 – 한국 기업 간 상담 신청 불가

#### STEP1

#### STEP2

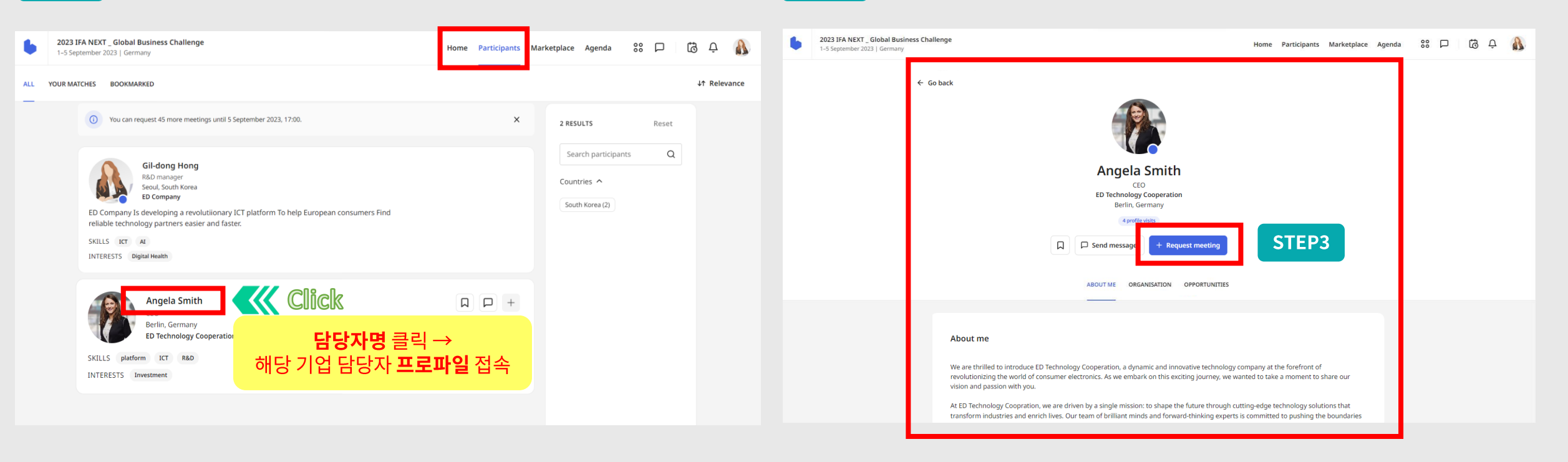

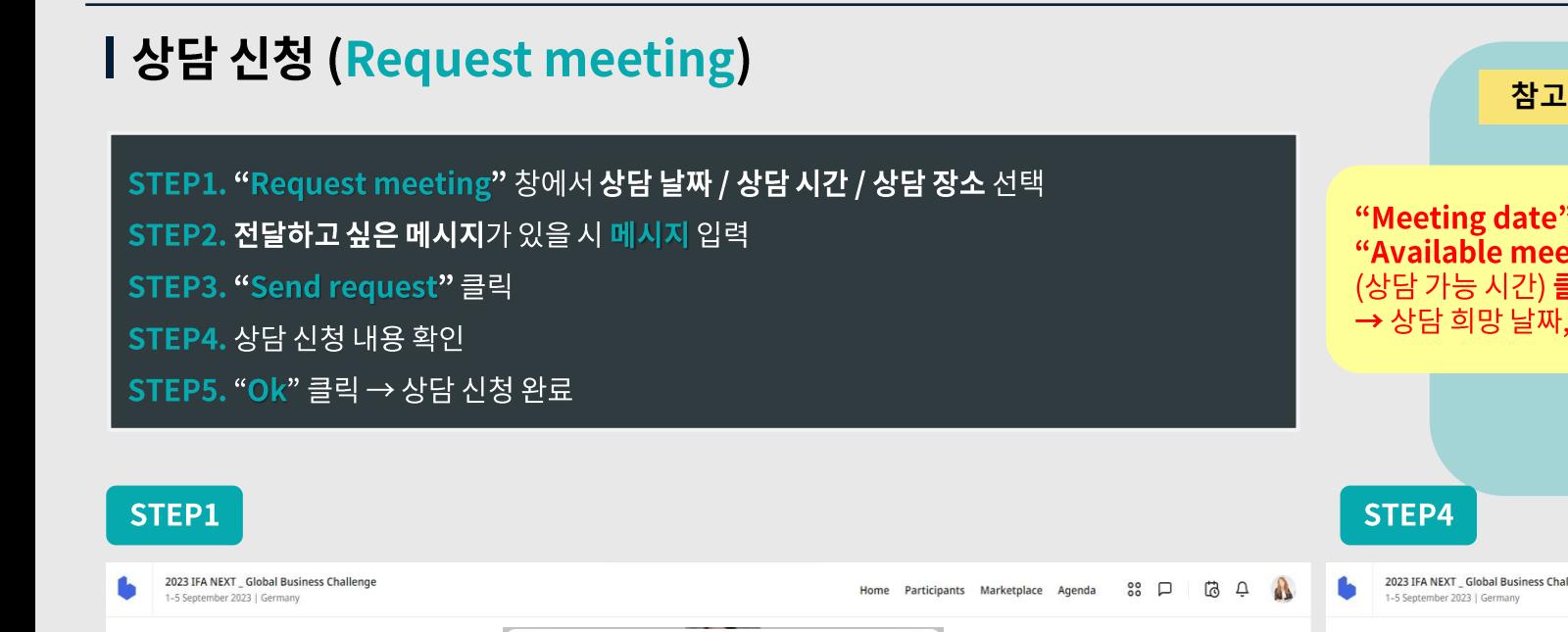

 $\leftarrow$  Go back

STEP2

We are thrilled to introdu revolutionizing the world

vision and passion with yo

At ED Technology Coopra

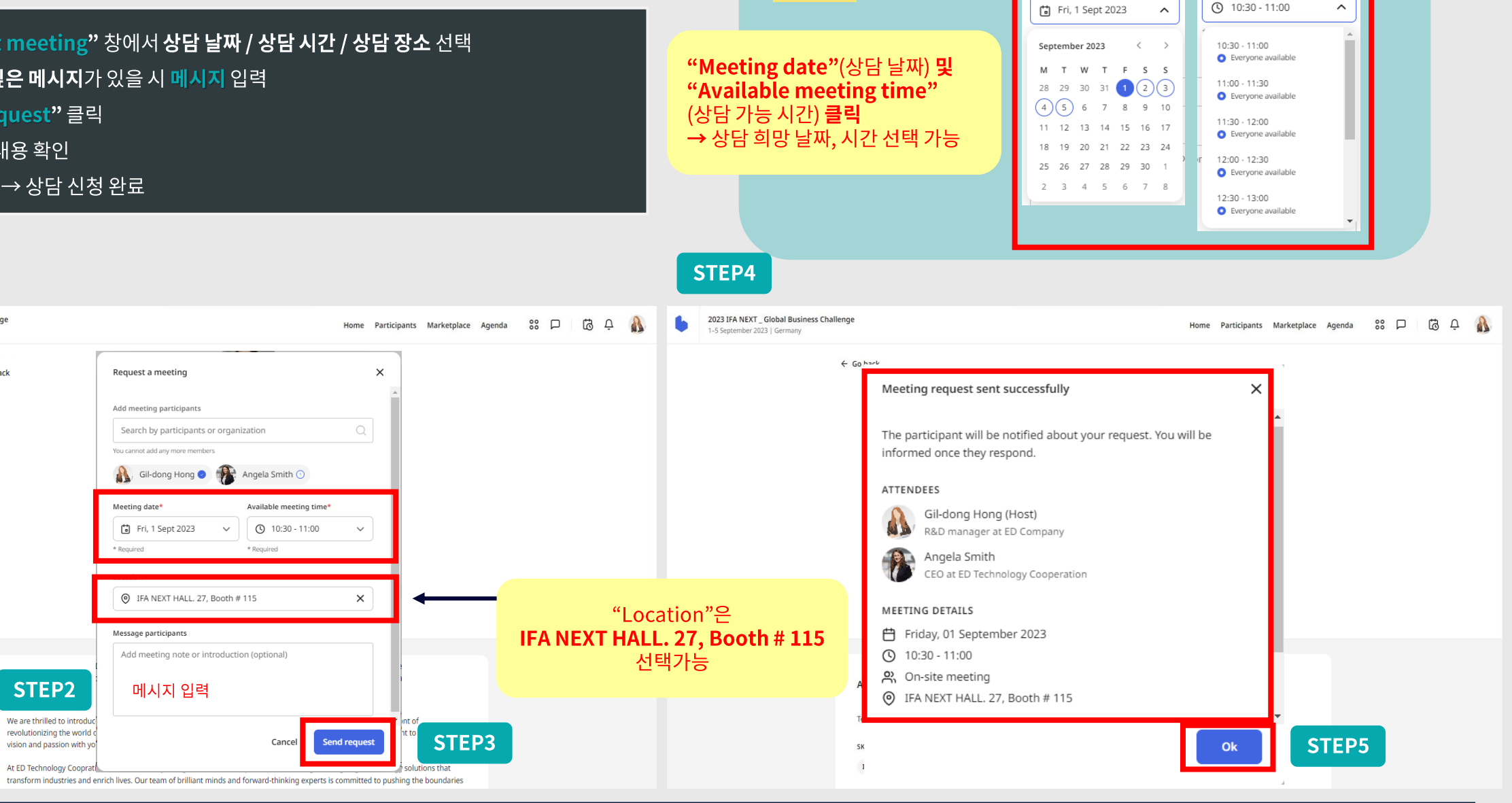

Available meeting time\*

 $\widehat{\phantom{a}}$ 

Meeting date\*

### 해외 기업 상담 승인

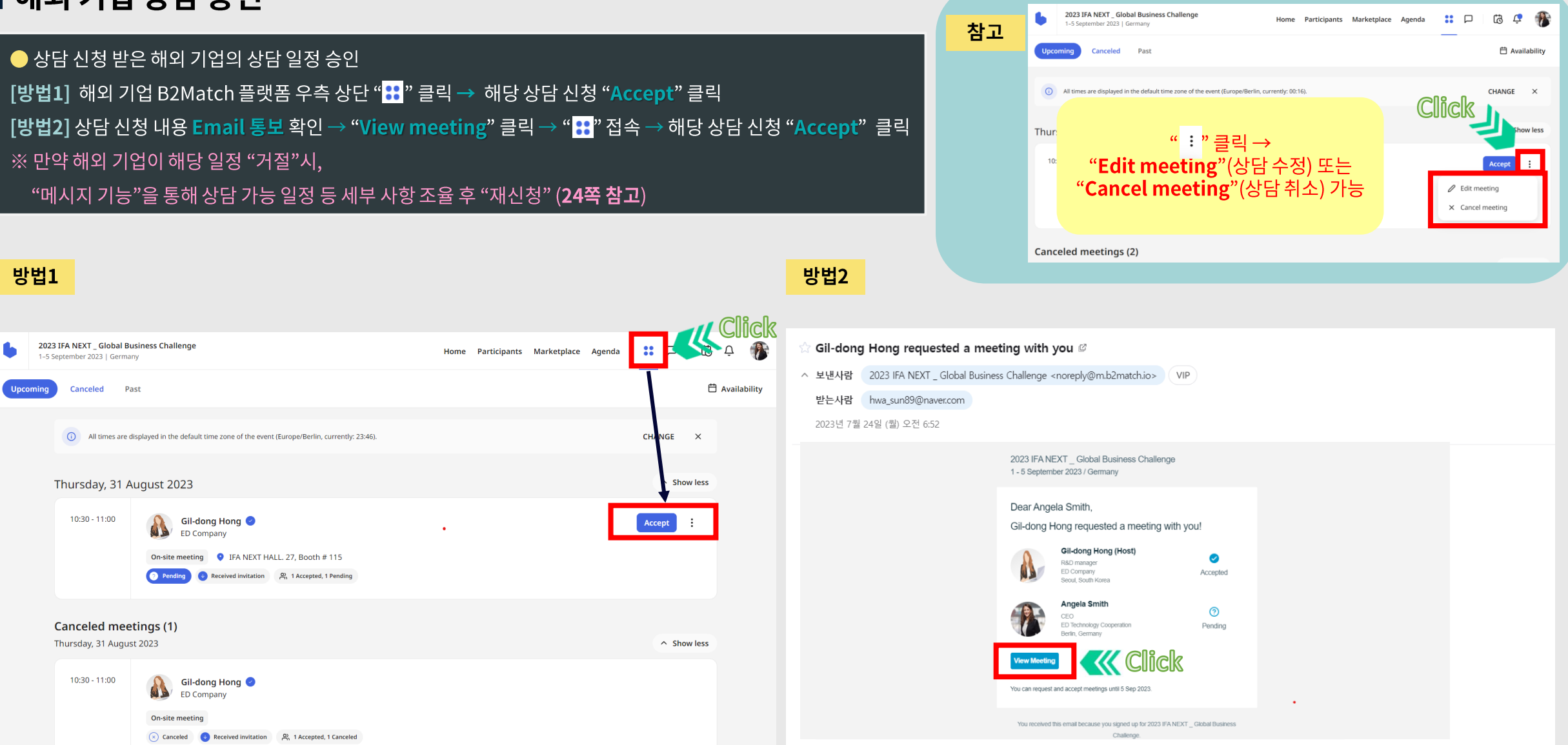

### | 상담 일정 매칭 완료 확인

### [**방법1**] B2B 상담회 플랫폼 우측 상단 " <mark>응</mark> " 클릭 "Upcoming"(예정 상담), "Canceled"(취소 상담), "Past"(지난 상담) 목록 확인 가능 [방법2] B2B 상담회 플랫폼우측 상단 "알람" 기능으로 확인 가능 [방법3] 등록된 Email로 상담 승인 내용 자동 통보

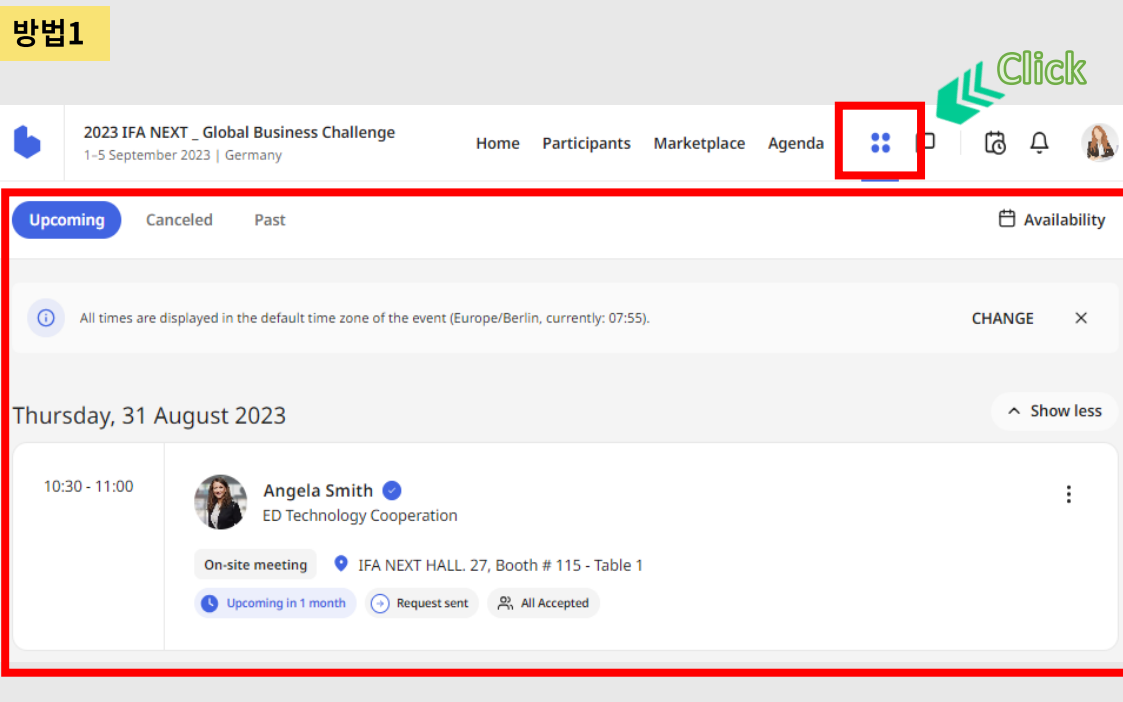

#### **Click** 방법2 2023 IFA NEXT \_ Global Business Challenge Participants Marketplace Agenda 80 Home 1-5 September 2023 | Germany Notifications (1 new) **HOW IT WORKS INFO** Mark all as read Angela Smith accepted your meeting request 2 minutes ago **WKITA** trade **Korea** ed RESEARCH View more 2023 IFA NEXT **Global Business Challenge** 1st - 5th September 2023 @ Berlin ExpoCenter City Hub 27 (#115) 방법3

Angela Smith accepted your meeting request  $\mathcal C$ ∧ 보낸사람 2023 IFA NEXT \_ Global Business Challenge <noreply@m.b2match.io> VIP

받는사람 angela\_global@naver.com

2023년 7월 24일 (월) 오전 7:23

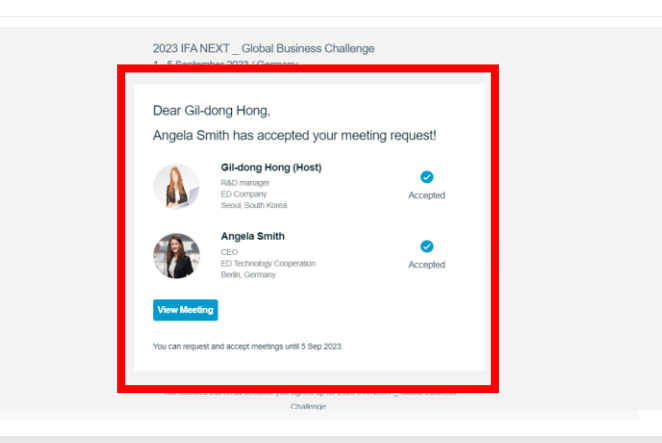

### | 메시지 기능

### STEP1. 메시지 페이지 접속 [방법1] B2B 상담회 플랫폼 우측 상단 " │ p <mark>"클릭</mark> [**방법2**] B2B 상담회 플랫폼 우측 상단 "Participants" 클릭 → 해외 기업 항목의 " p <mark>P </mark> " 클릭  $\overline{\phantom{a}}$  STPE2. 메시지 입력 → "  $\overline{\phantom{a}}$   $\overline{\phantom{a}}$  " 클릭 ※ 추가 자료 요청, 상담 날짜 및 시간 조율 관련해 자유롭게 해외 기업과 의사소통 가능

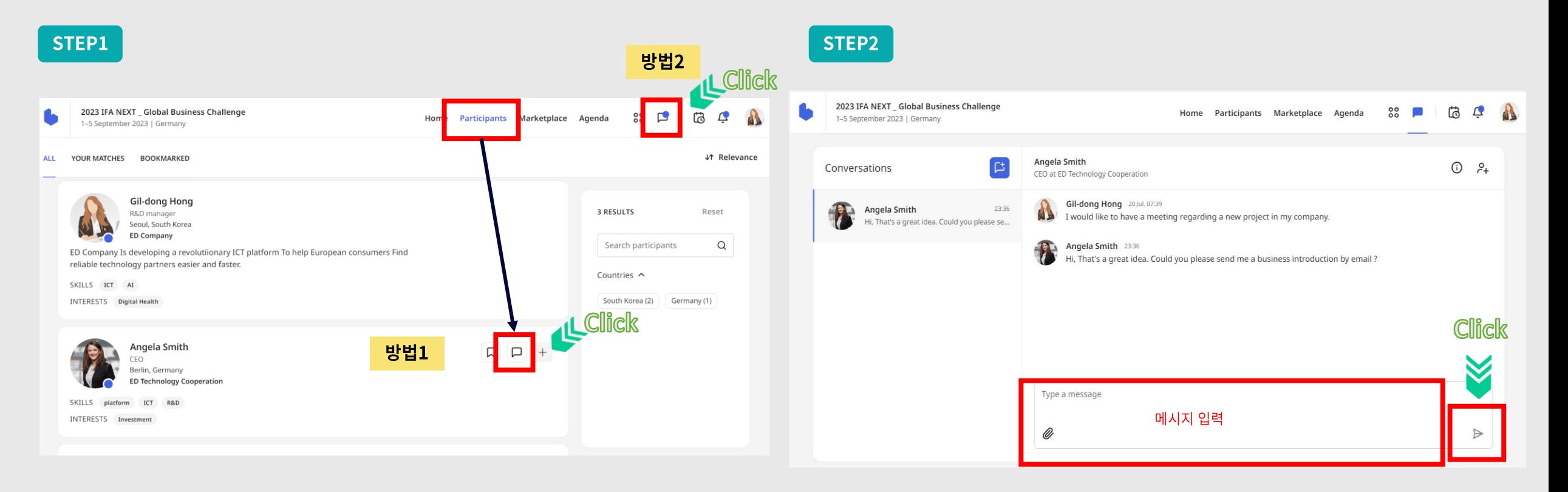

### ┃ 상담회 현장 상담 참여

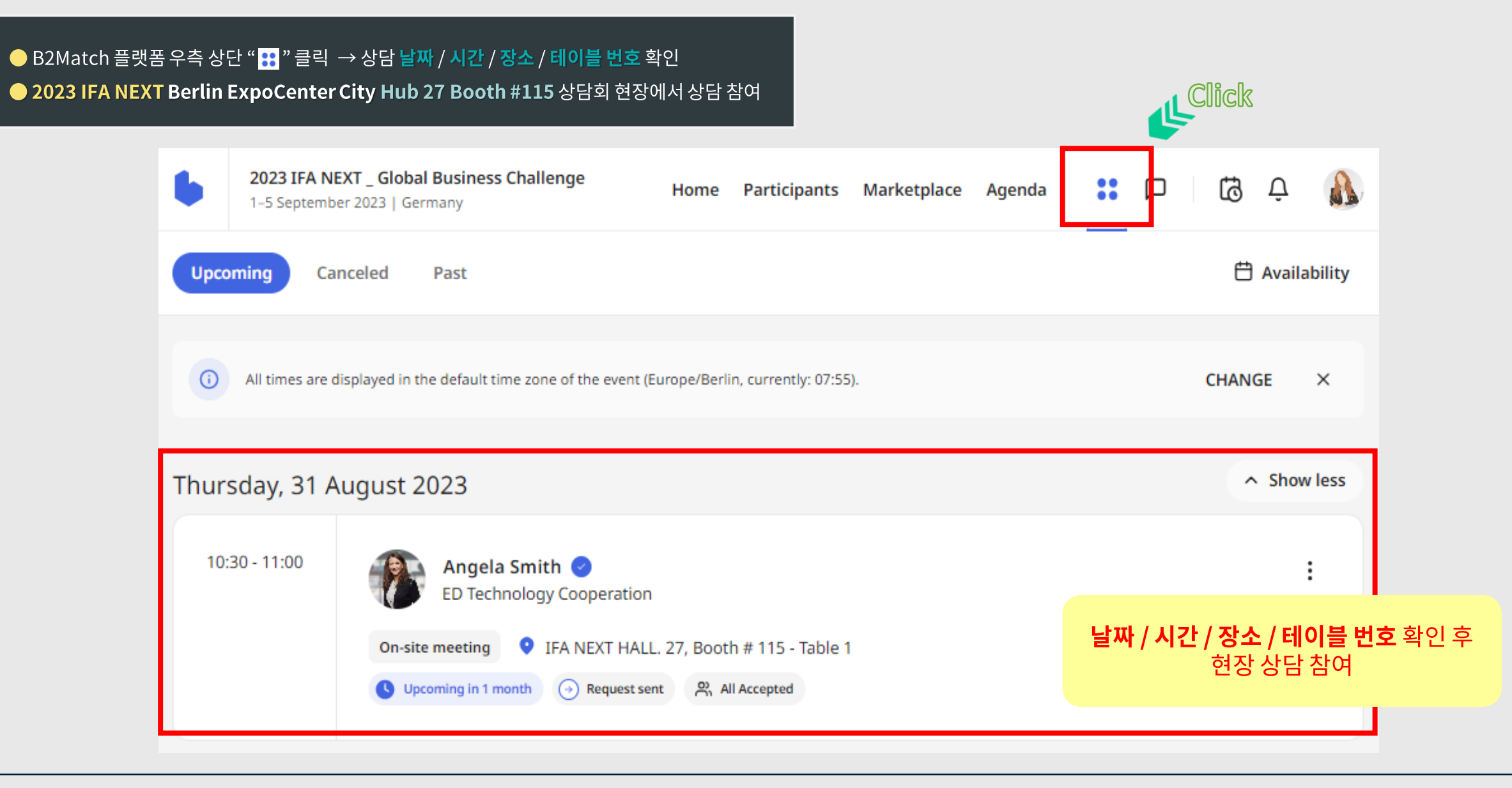

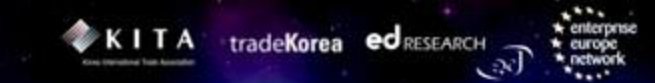

## **4. 상담일지 작성**

### | 상담일지 작성

### 2023 IFA NEXT Global Business Challenge B2B 1:1 매칭상담회 상담일지

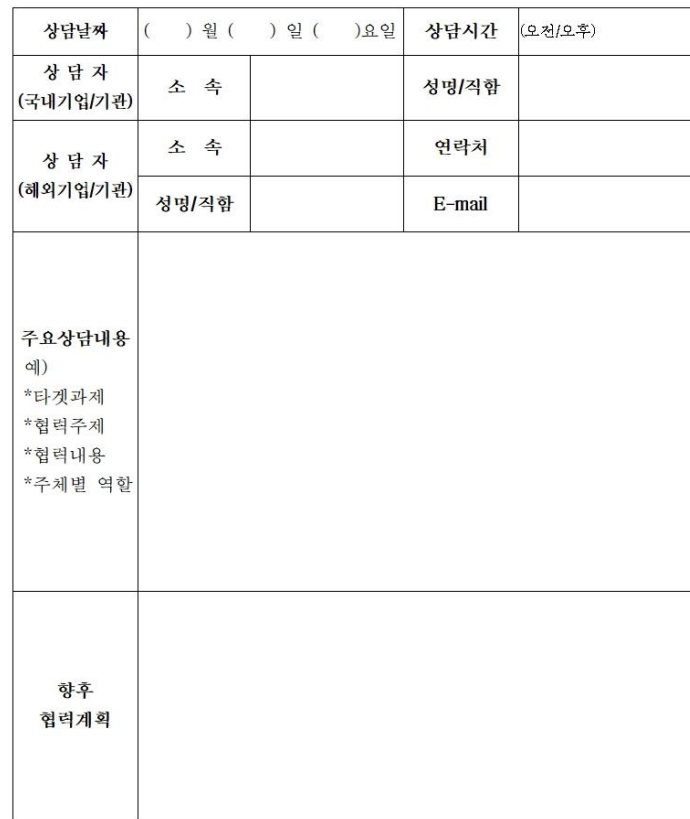

#### ※ 본 일지는 향후 사후관리에 중요한 근거가 되는 자료이니, 가급적 명료하게 기록해 주십시오.

# ★ 상담일지 양식은 <mark>이메일로 사전 송부</mark> 예정이며,<br>반드시 작성 해 주셔야 <mark>사후 관리까지 지원 가능</mark> ★

문의: ㈜이디리서치 글로벌사업본부

02-3016-5402(~3) een@edresearch.co.kr

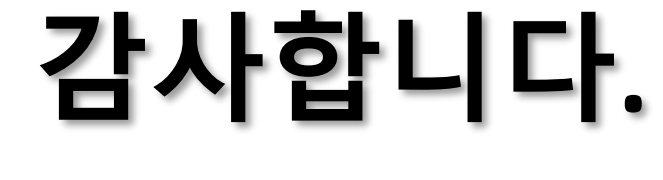

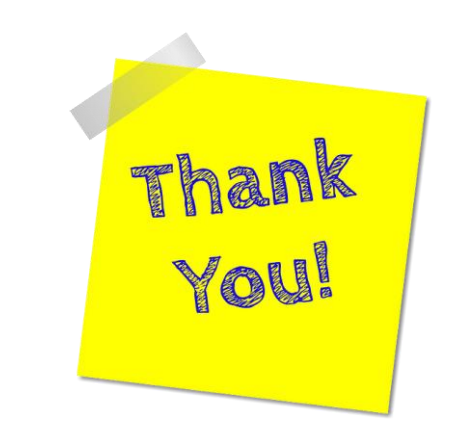

### 2023 IFA NEXT Global Business Challenge

1st-5th September 2023 @Berlin ExpoCenter City Hub 27 (#115)

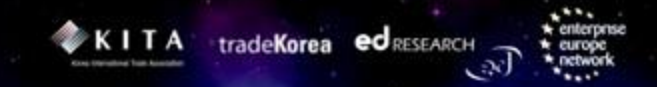